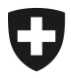

**Ambito Alcol Luglio 2020**

# **Volantino**

Compilazione della dichiarazione annuale in alco-dec

Versione 1.0

I volantini sono disposizioni d'esecuzione del diritto in materia di alcol e degli atti emanati dalla Confederazione non rientranti in questo ambito che vengono pubblicati ai fini di un'applicazione uniforme del diritto.

Dai volantini non può essere desunto alcun diritto che va oltre le disposizioni legali.

Ufficio federale della dogana e della sicurezza dei confini Ambito Alcol Route de la Mandchourie 25, 2800 Delémont [www.bazg.admin.ch](http://www.bazg.admin.ch/) alkohol@bazg.admin.ch

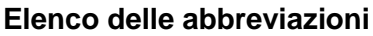

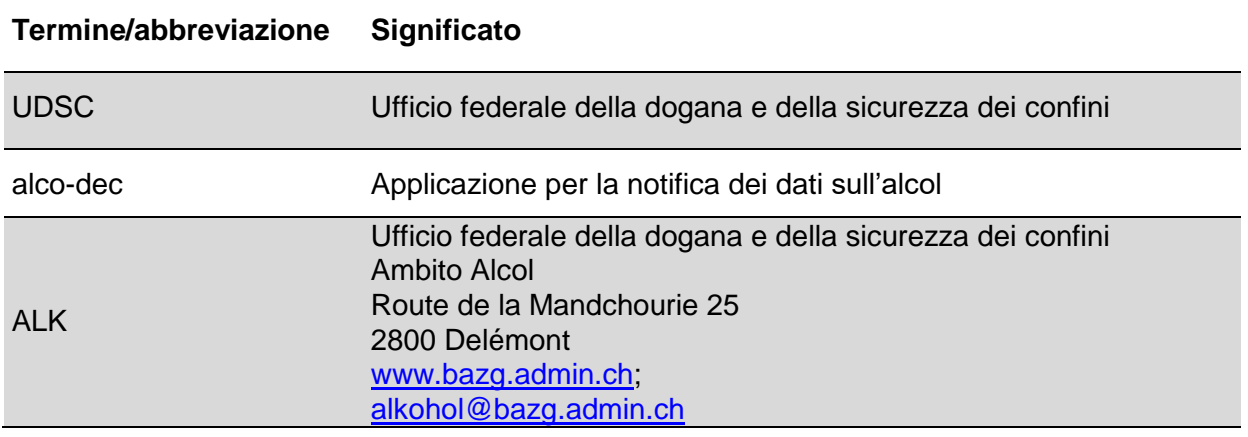

## Indice

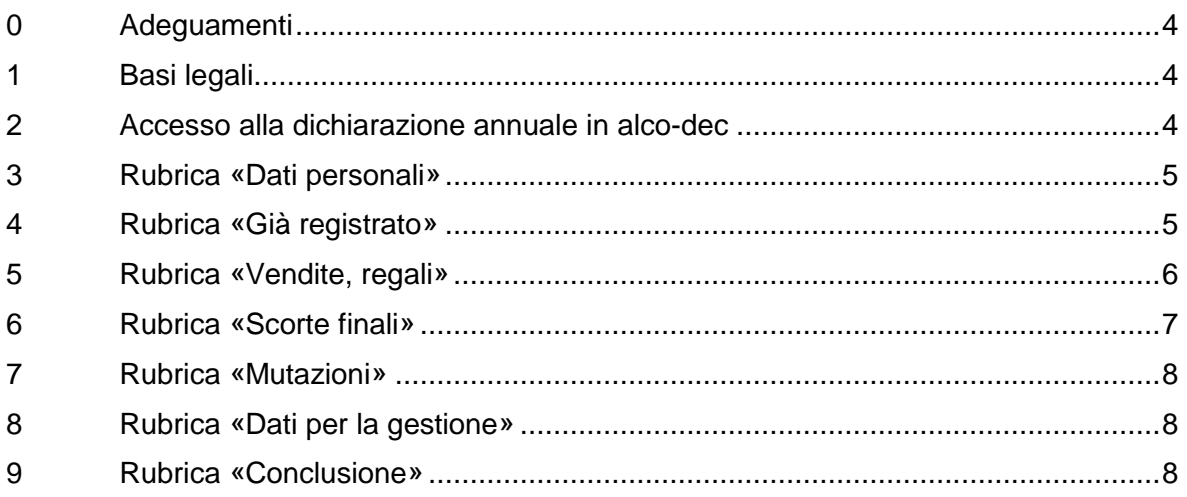

### <span id="page-3-0"></span>**0 Adeguamenti**

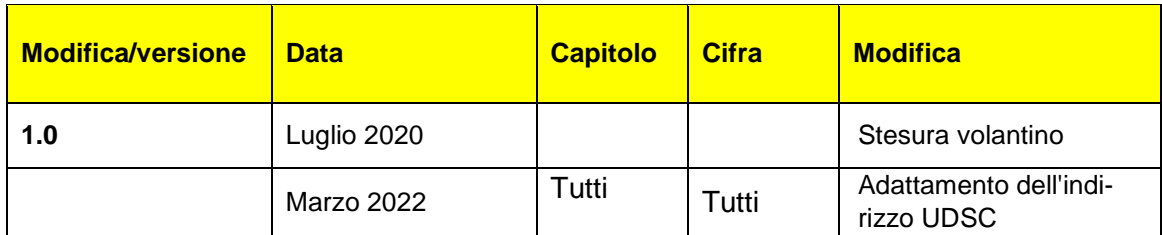

#### <span id="page-3-1"></span>**1 Basi legali**

- [Costituzione federale,](https://www.admin.ch/opc/it/classified-compilation/19995395/index.html#a105) art. 105 e 131
- [Legge sull'alcool](https://www.admin.ch/opc/it/classified-compilation/19320035/index.html) (LAlc; [RS](https://www.admin.ch/opc/de/classified-compilation/20030370/index.html) 680)
- [Ordinanza sull'alcol](https://www.admin.ch/opc/it/classified-compilation/20170371/index.html) (OAlc; RS 680.11)

#### <span id="page-3-2"></span>**2 Accesso alla dichiarazione annuale in alco-dec**

Nel menu grigio in alto cliccare su «**Dichiarazione annuale**».

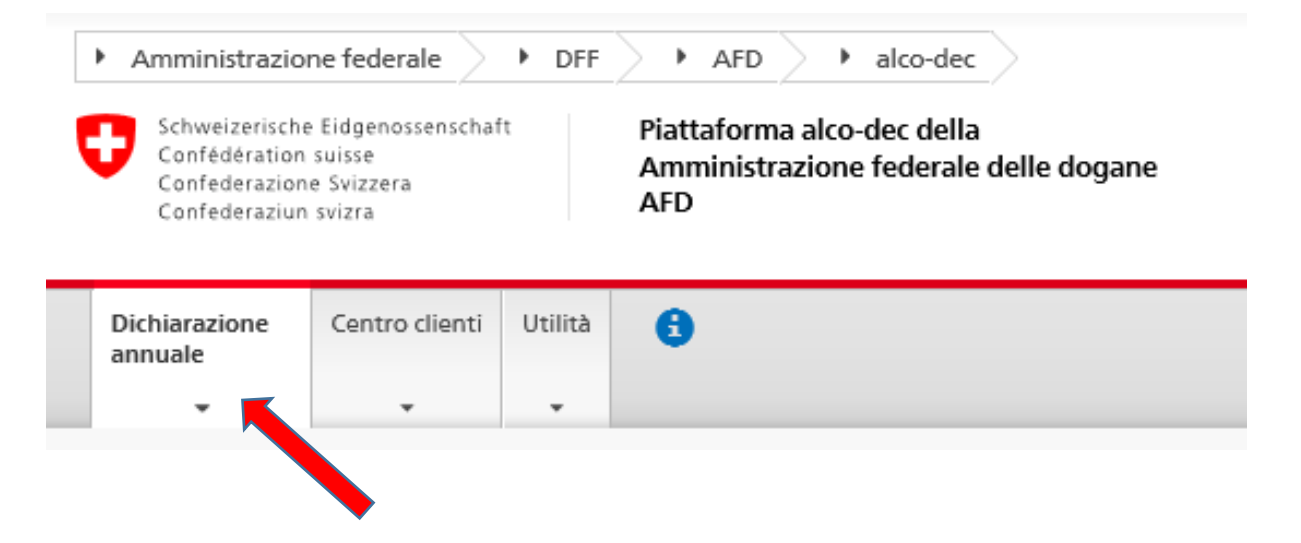

Sotto Dichiarazione annuale cliccare sul campo «**Modificare**» relativo alla campagna di distillazione in questione.

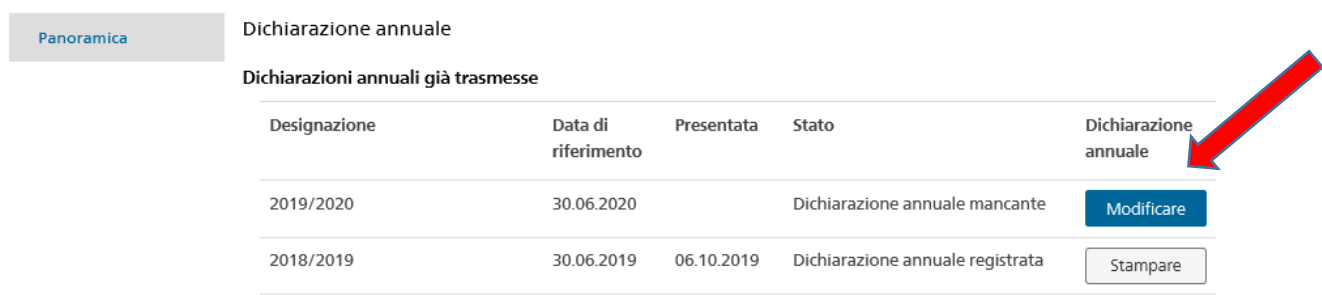

#### <span id="page-4-0"></span>**3 Rubrica «Dati personali»**

Controllare se i dati sono corretti. Se lo sono, vistare la rubrica «Dati personali corretti» e

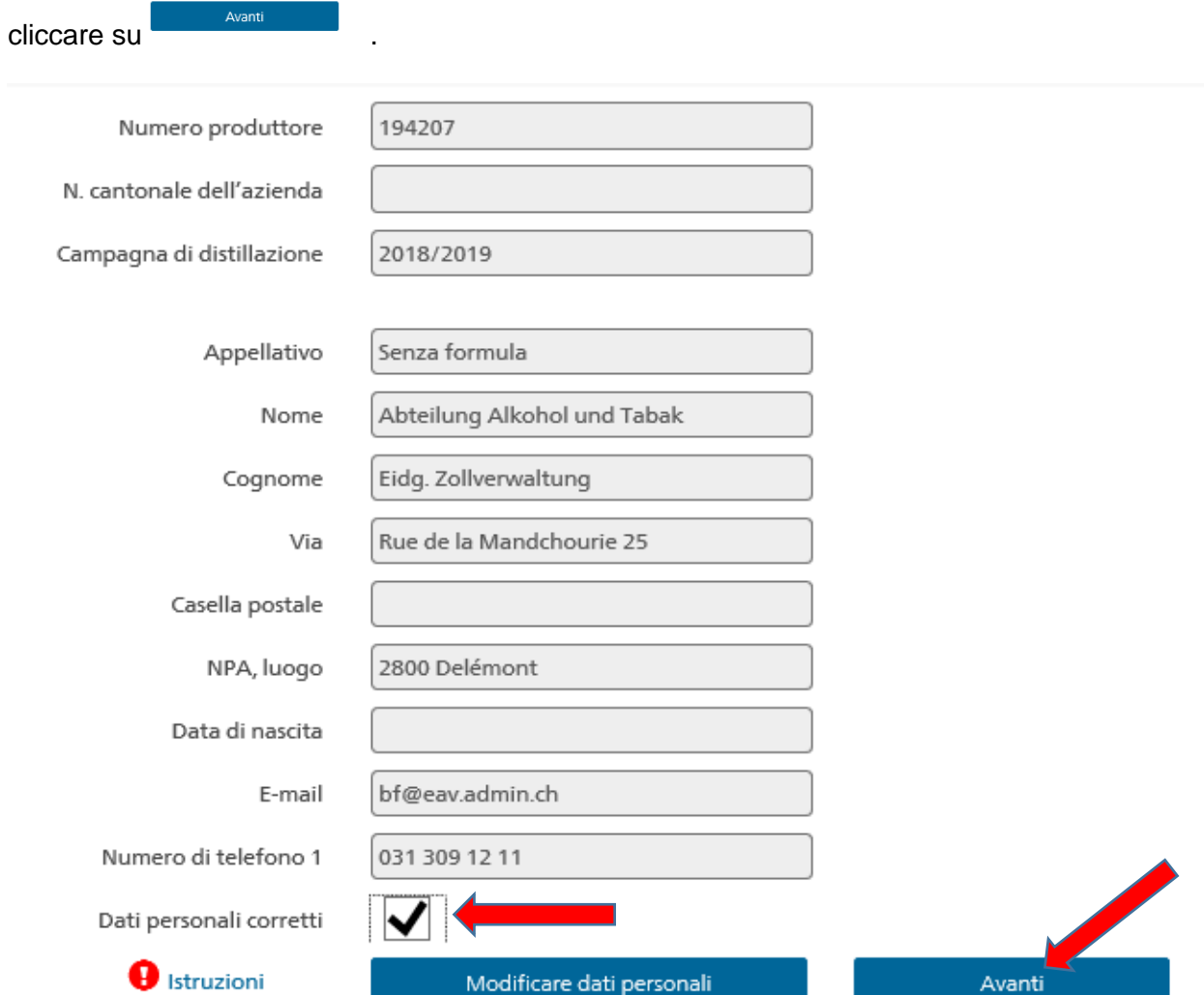

#### <span id="page-4-1"></span>**4 Rubrica «Già registrato»**

Nella rubrica «Già registrato» figurano sia la scorta iniziale sia tutta la produzione della campagna di distillazione.

#### Cliccare su Dichiarazione annuale 2019/2020 Già registrato presso la Amministrazione federale delle dogane dal 01 luglio 2019 < Dichiarazione Litri di alcol annuale Litri effettivi % vol puro O Dati personali Scorta iniziale Già registrato Vinaccia d'uva 11.00 50.00 5.50 Vendite, regali Produzione (dichiarazioni) Scorte finali Dichiarazione n. 1078086 Vinaccia d'uva 12.00 50.00 6.00 Mutazioni Dichiarazione n. 1072742 Uva  $8.00$ 50.00 4.00 **O** Istruzioni Indietro Avanti Dati per la gestione Conclusione

#### **Volantino – Compilazione della dichiarazione annuale in alco-dec**

#### <span id="page-5-0"></span>**5 Rubrica «Vendite, regali»**

Nel menu a tendina selezionare ciò che fa al caso per registrare evenutali vendite o regali.

Registrare il numero di litri e la percentuale del volume del prodotto acquistato o regalato.

I litri di alcol puro vengono calcolati automaticamente sulla base dei dati forniti.

Una volta registrate tutte le vendite e tutti i regali, cliccare su

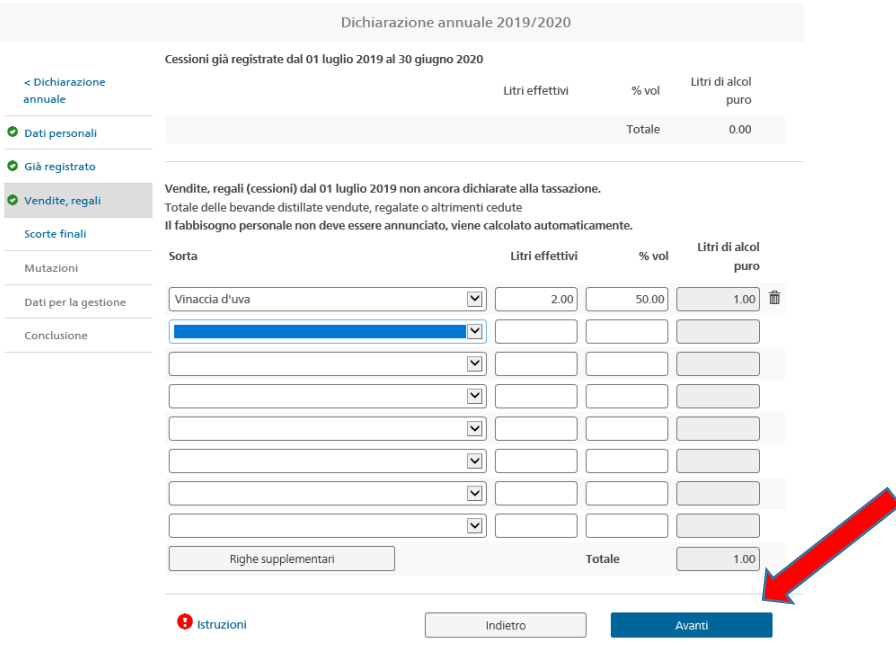

#### **Volantino – Compilazione della dichiarazione annuale in alco-dec**

#### <span id="page-6-0"></span>**6 Rubrica «Scorte finali»**

Importante: le scorte iniziali sono compilate automaticamente.

Occorre registrare le scorte finali entro il 30 giugno della campagna di distillazione:

- 1. Cliccare sul menu a tendina **e selezionare ciò** e selezionare ciò che fa al caso per inserire le scorte finali.
- 2. Inserire il numero di litri effettivo e la percentuale del volume.
- 3. I litri di alcol puro sono calcolati automaticamente.

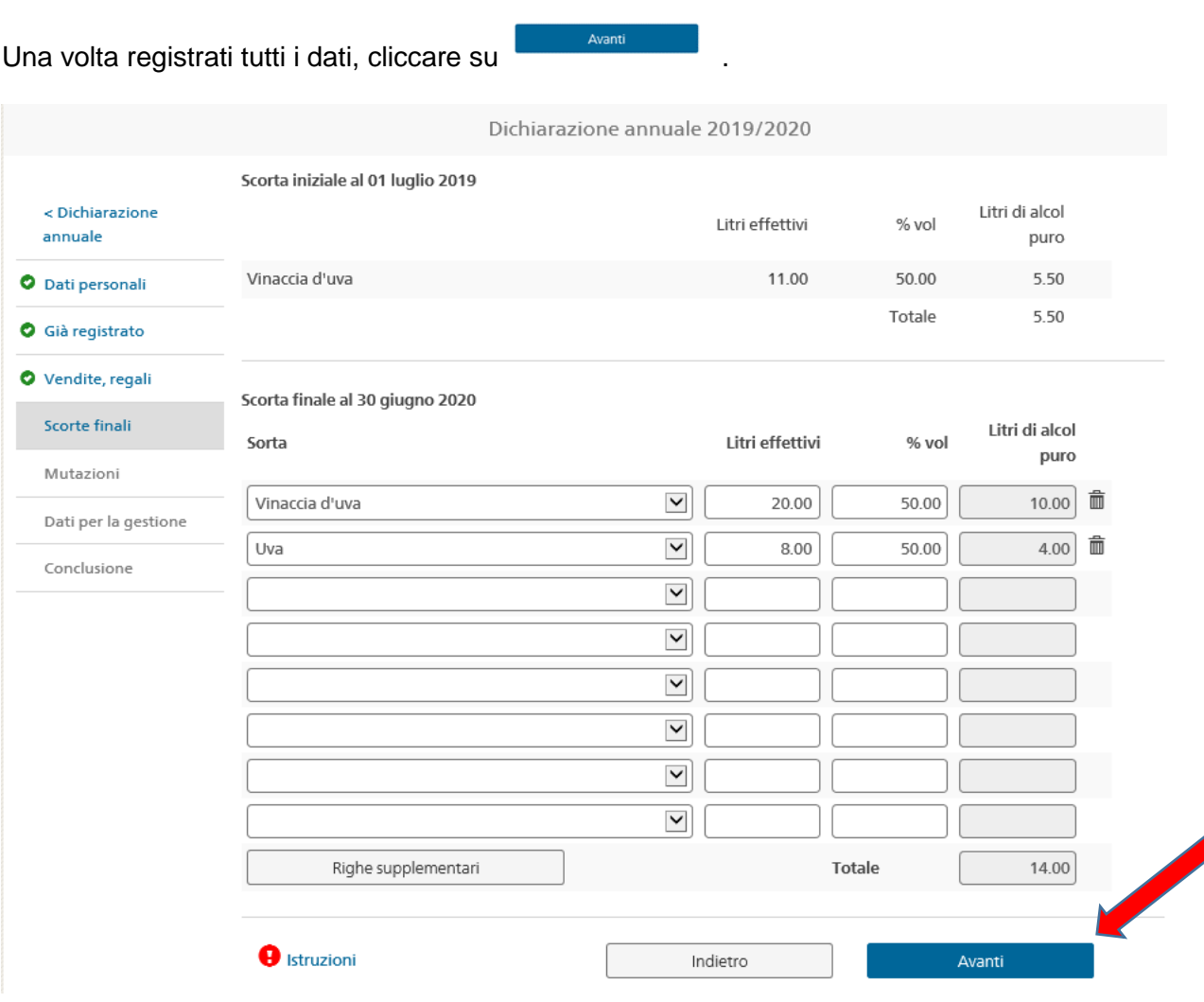

**Volantino – Compilazione della dichiarazione annuale in alco-dec**

#### <span id="page-7-0"></span>**7 Rubrica «Mutazioni»**

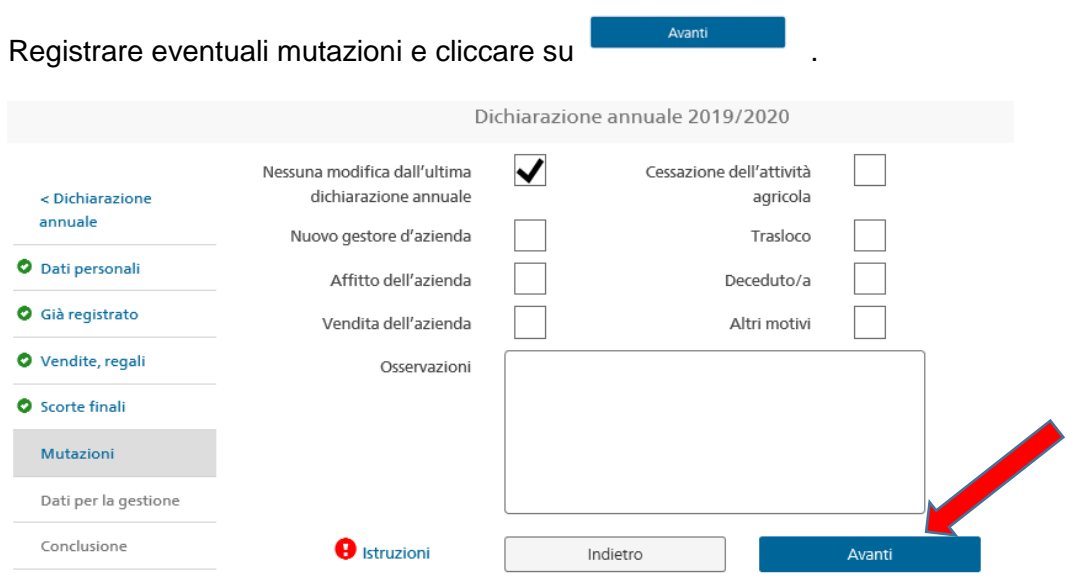

#### <span id="page-7-1"></span>**8 Rubrica «Dati per la gestione»**

Controllare ed eventualmente correggere i dati per la gestione, poi cliccare su

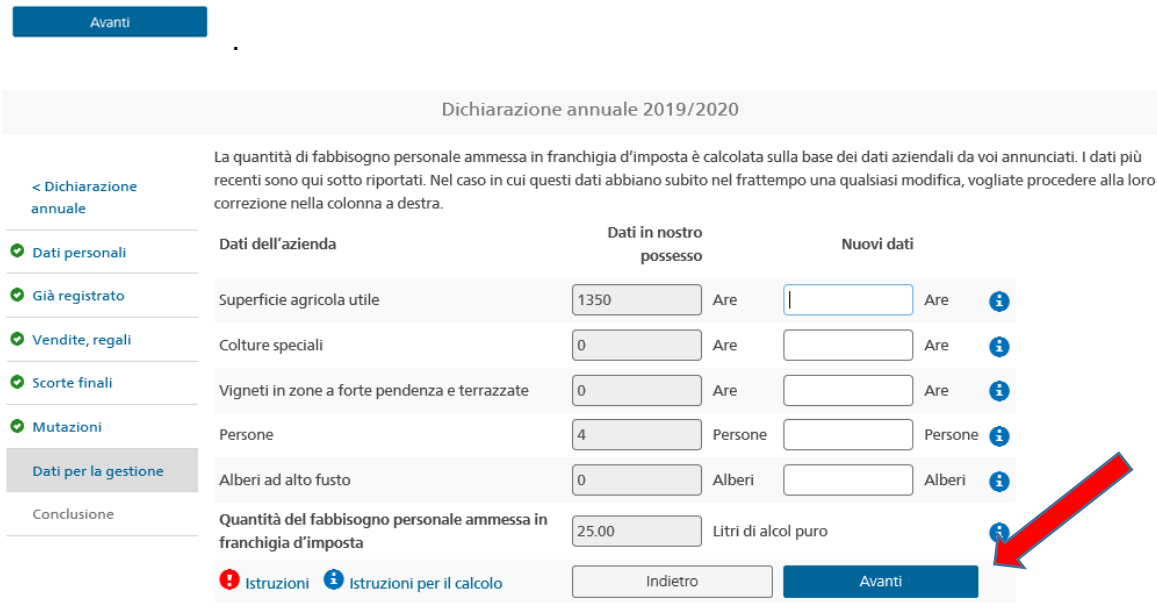

#### <span id="page-7-2"></span>**9 Rubrica «Conclusione»**

Nella rubrica «Conclusione» è visualizzato il riepilogo.

Vistare il campo «Confermo che tutti i dati sono corretti e che le istruzioni sono state OSServate» e cliccare su **lettes de la dichiarazione annuale** 

#### **Volantino – Compilazione della dichiarazione annuale in alco-dec**

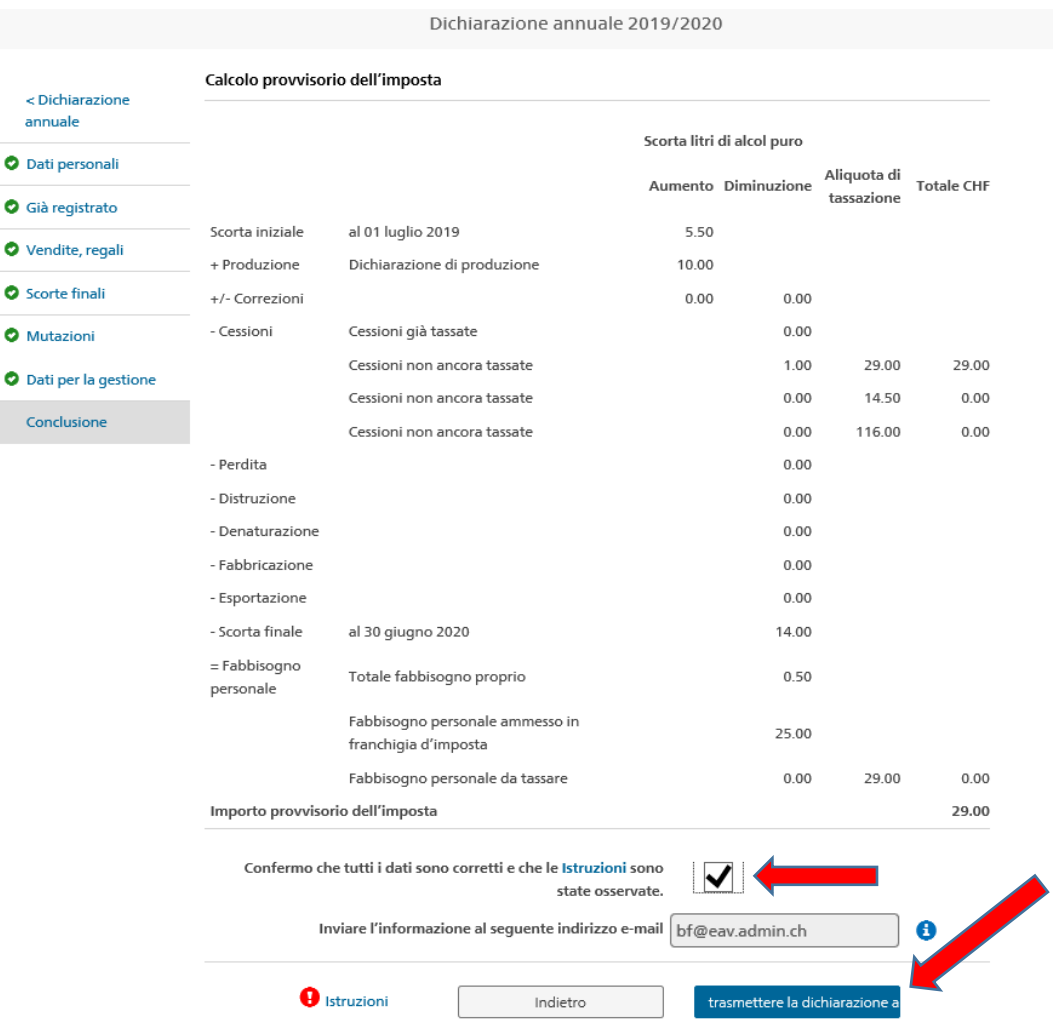

La compilazione della dichiarazione annuale è terminata ed è stata inoltrata. Nella «Panoramica» ha ottenuto lo stato di «Dichiarazione annuale inoltrata».

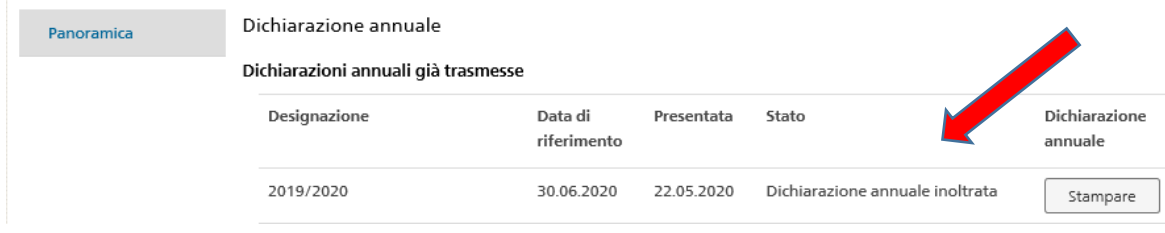